# **SortieSco Aide à la saisie directeur/enseignant**

DAGEFI / Bureau des Sorties Scolaires / Muriel DE ALMEIDA

### SOMMAIRE

- Processus 74 dans le 74
- Processus 74 hors département
- Accès à l'application
- **Enderface école présentation**
- Tableau de bord
- Gérer les sorties
- Création du dossier
- Constitution du dossier
- Onglet : Dates et type de sortie
- Onglet classe
- Classes : différents cas de figure
- Ajout, modification et suppression
- **EXECTE:** Transmission du dossier aux directeurs
- **•** Transmission du dossier au CPC
- Validation et pièces jointes par la DSDEN

### PROCESSUS 74 dans le 74

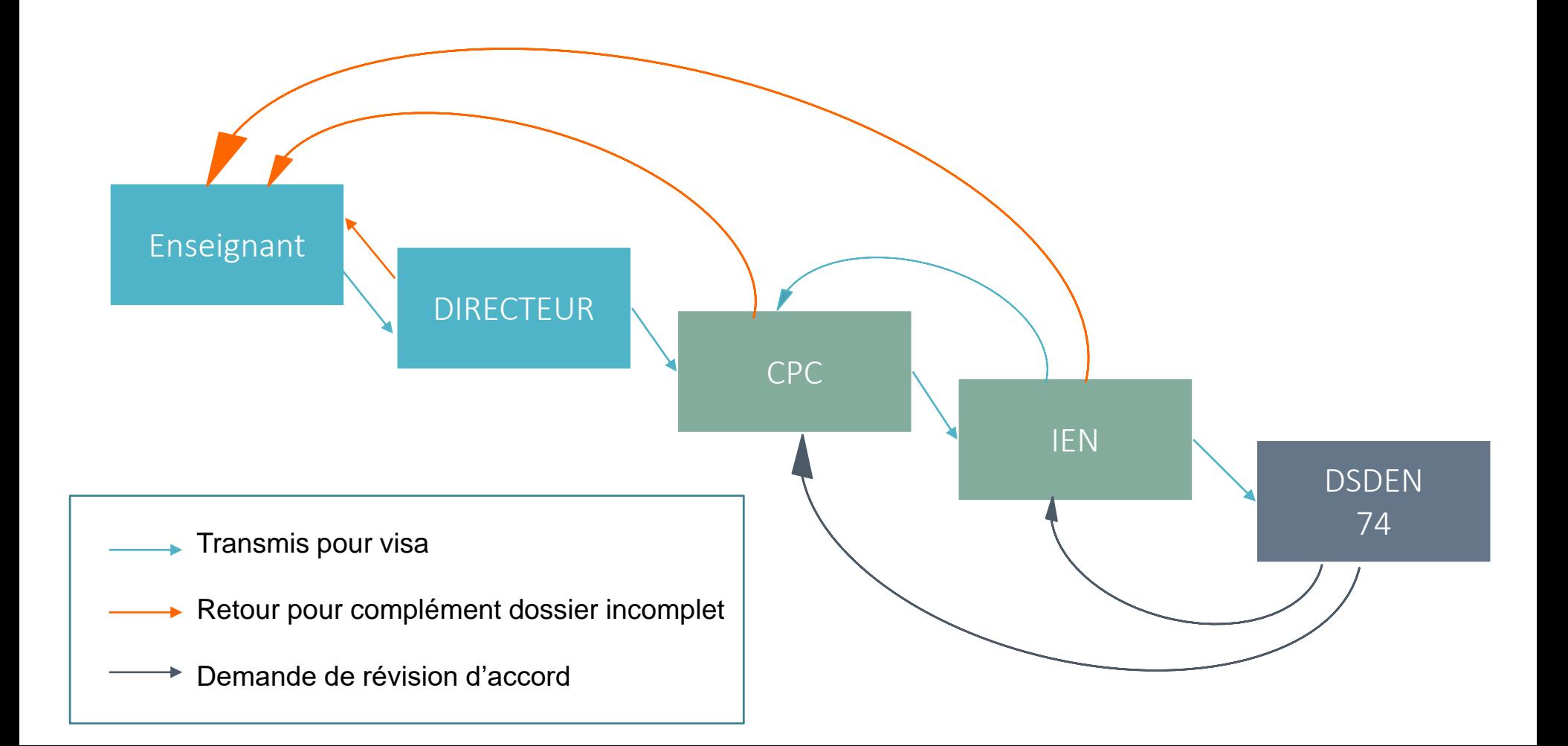

### PROCESSUS 74 hors département

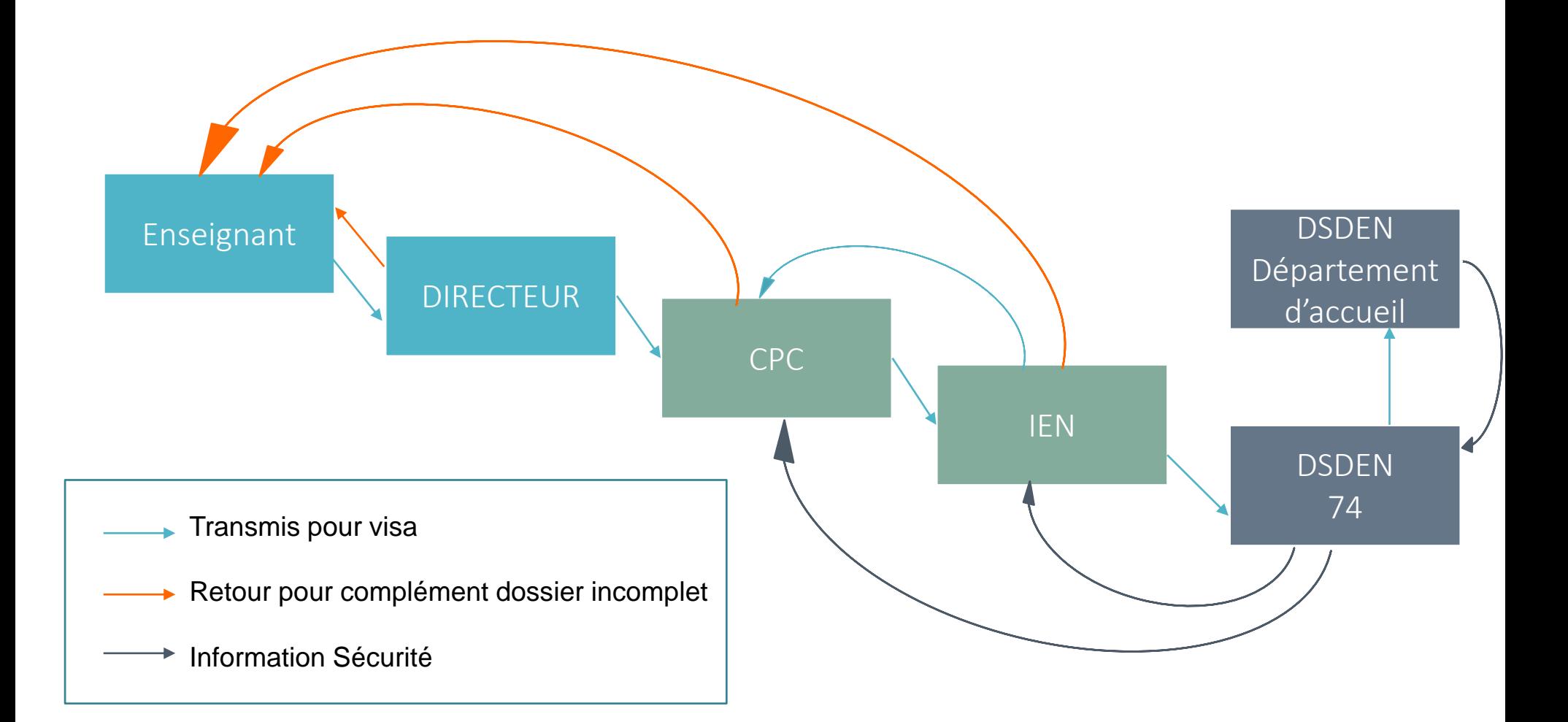

# ACCÈS À L'APPLICATION

L'accès à l'application Sortiesco se fait via le **Portail Interactif Agent** (PIA) sur le lien suivant : [https://pia.ac-grenoble.fr](https://pia.ac-grenoble.fr/)

Il vous faudra ensuite vous connecter à **Arena**  à l'aide de vos login et mot de passe personnel de messagerie *(identiques à ceux de IPROF)*

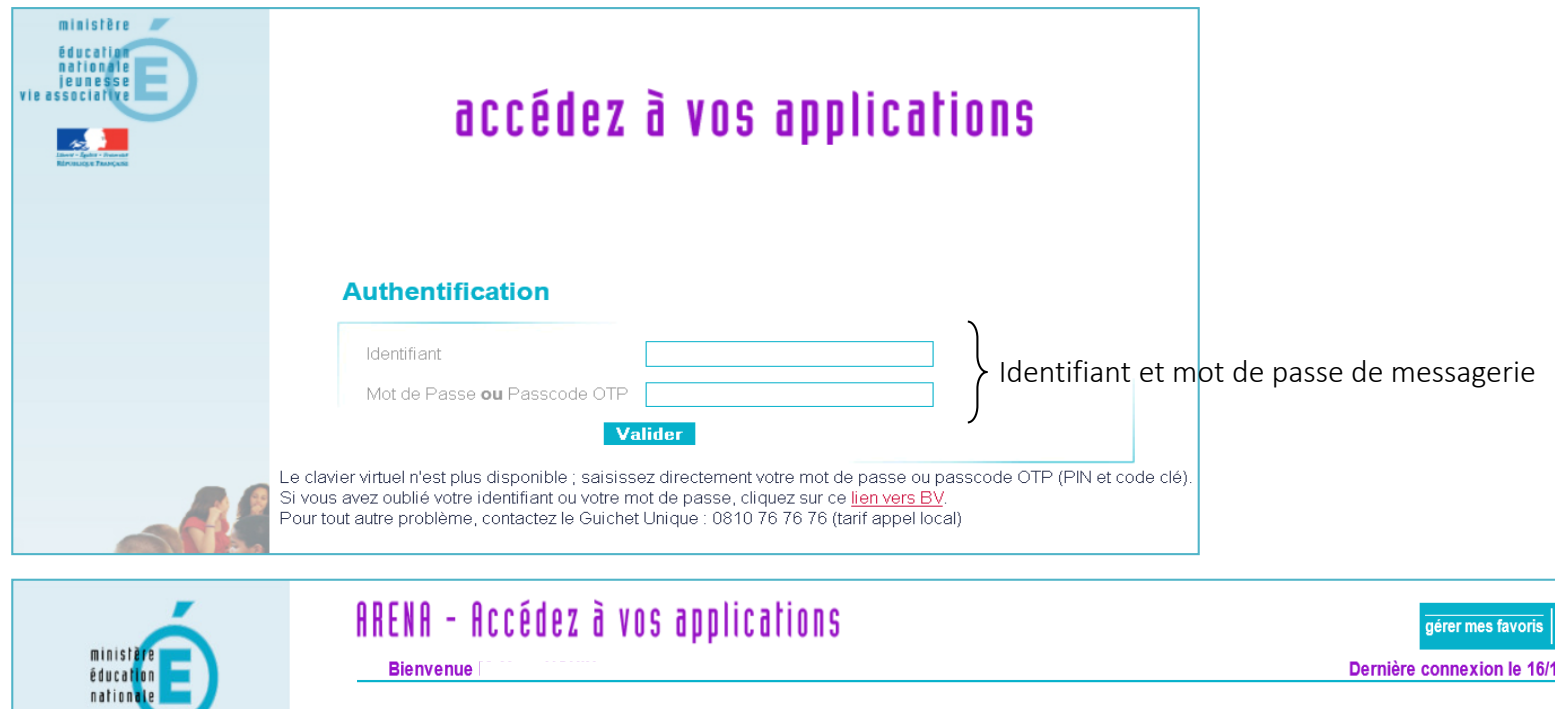

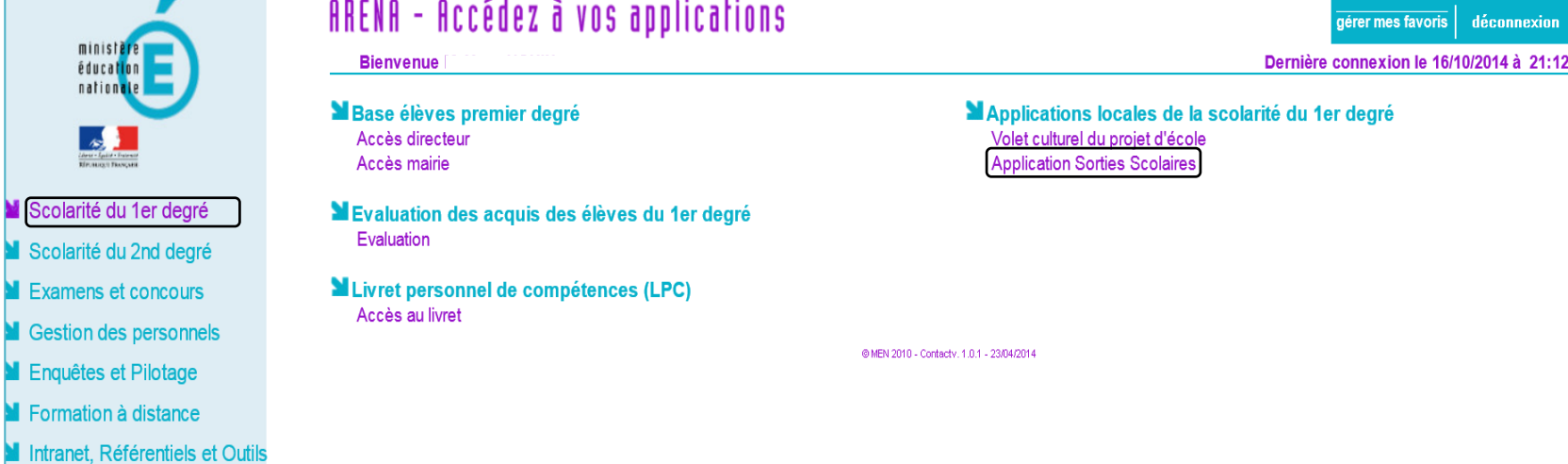

 $\begin{tabular}{|c|c|} \hline & & & & \\ \hline & & & & \\ \hline & & & & \\ \hline & & & & \\ \hline & & & & \\ \hline & & & & \\ \hline & & & & \\ \hline & & & & \\ \hline & & & & \\ \hline \end{tabular}$ 

## INTERFACE ÉCOLE

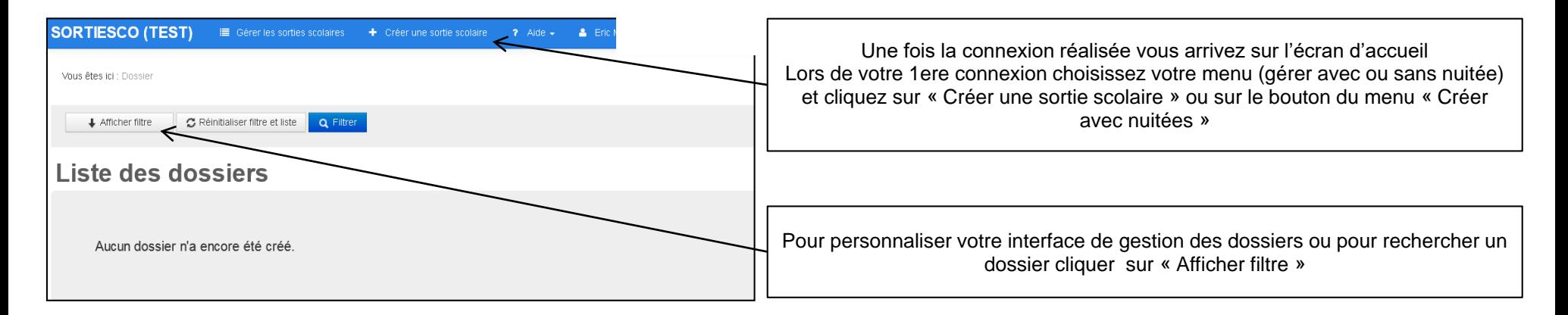

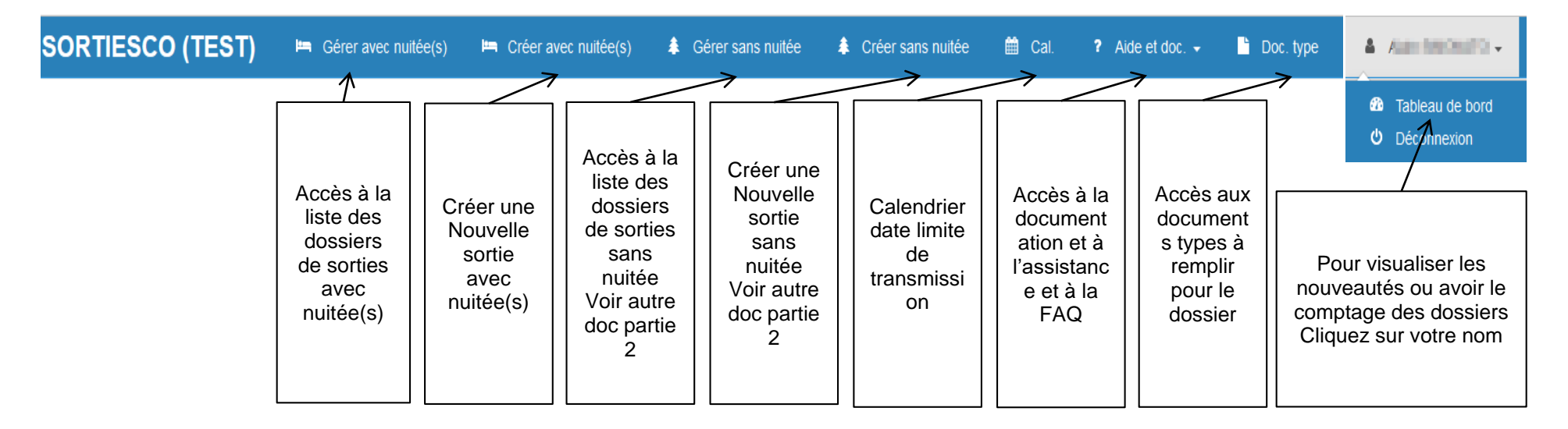

### TABLEAU DE BORD

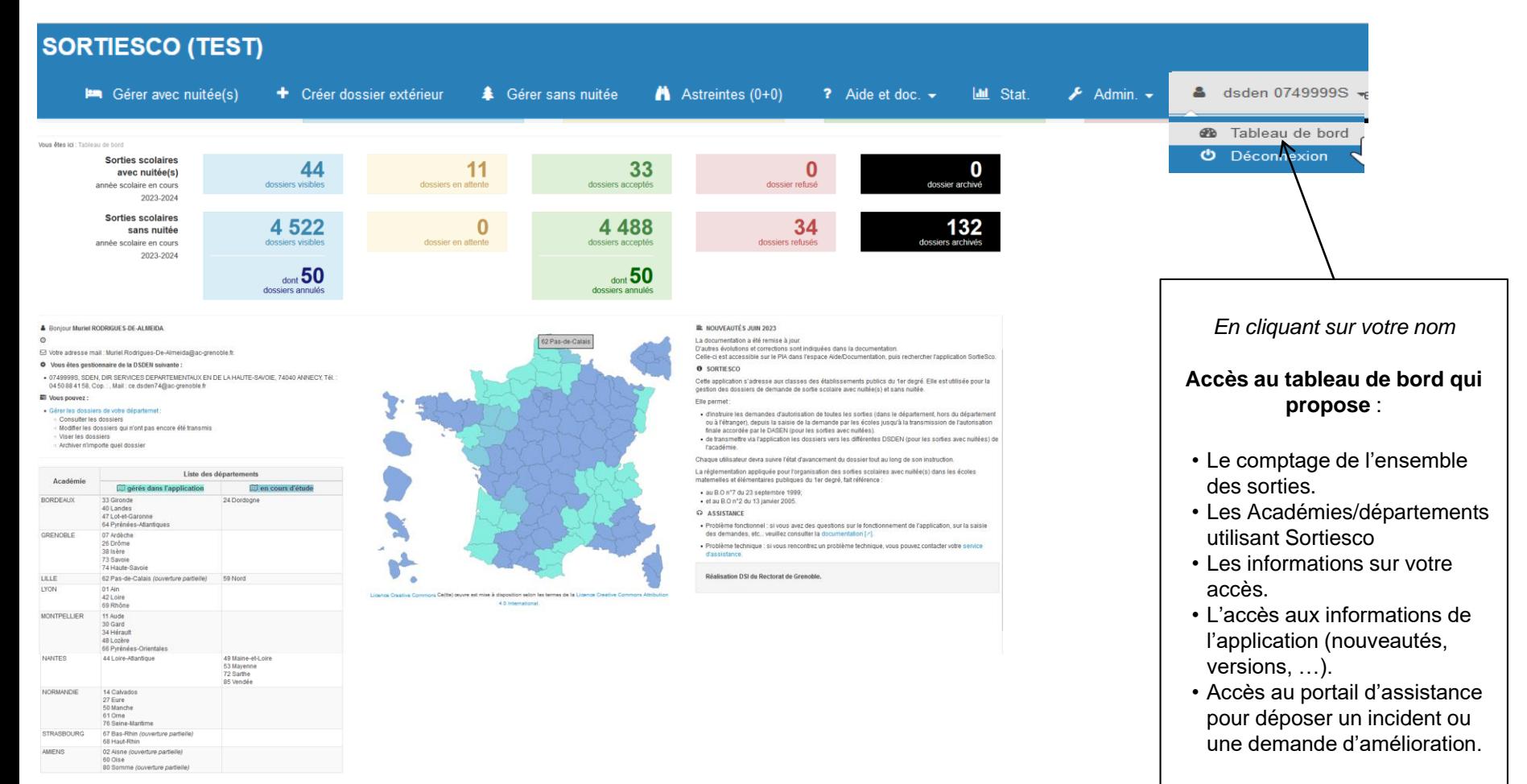

# GÉRER LES SORTIES

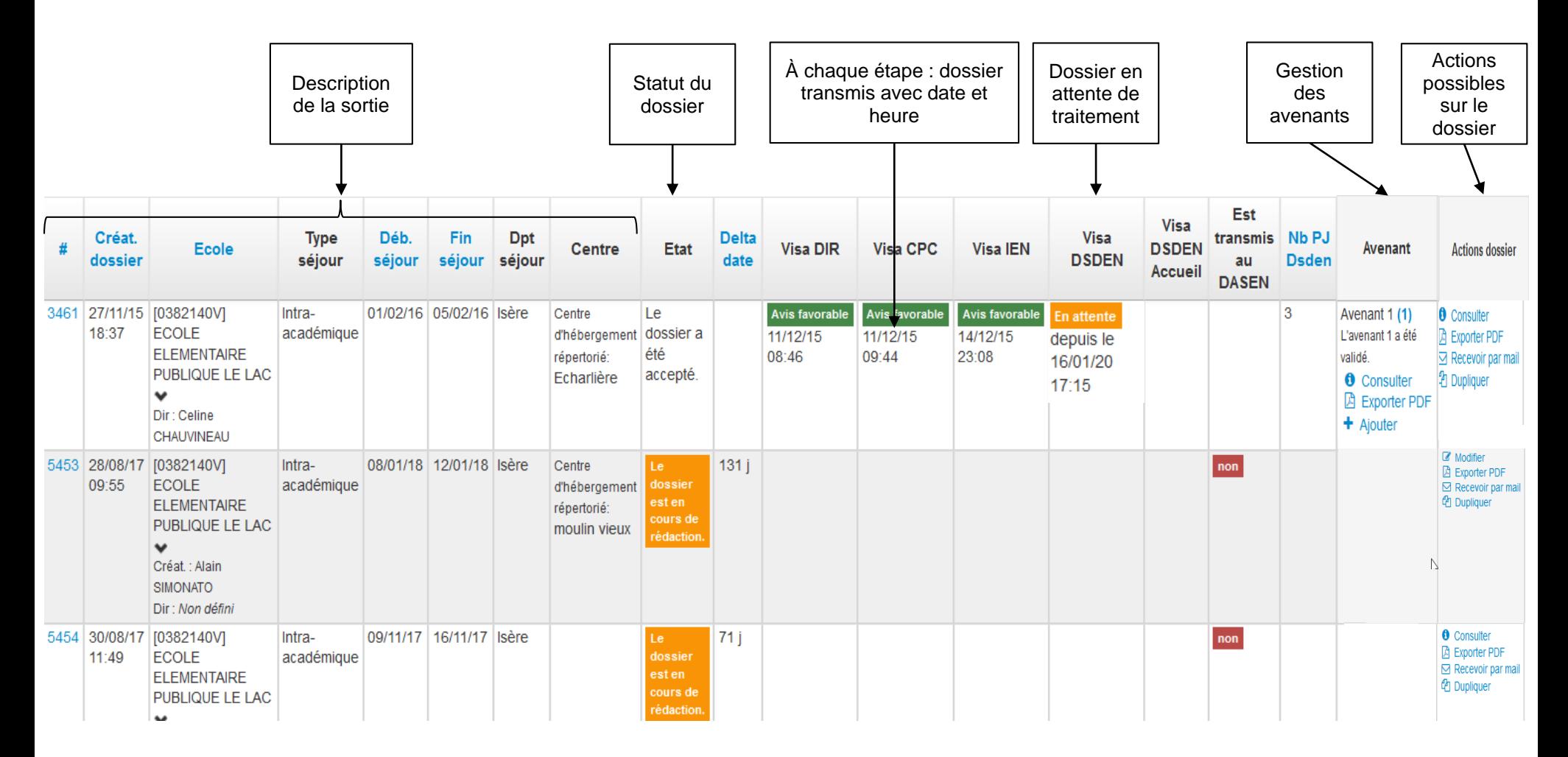

# CRÉATION DU DOSSIER

### ⊫ Création d'une nouvelle sortie avec nuitée(s)

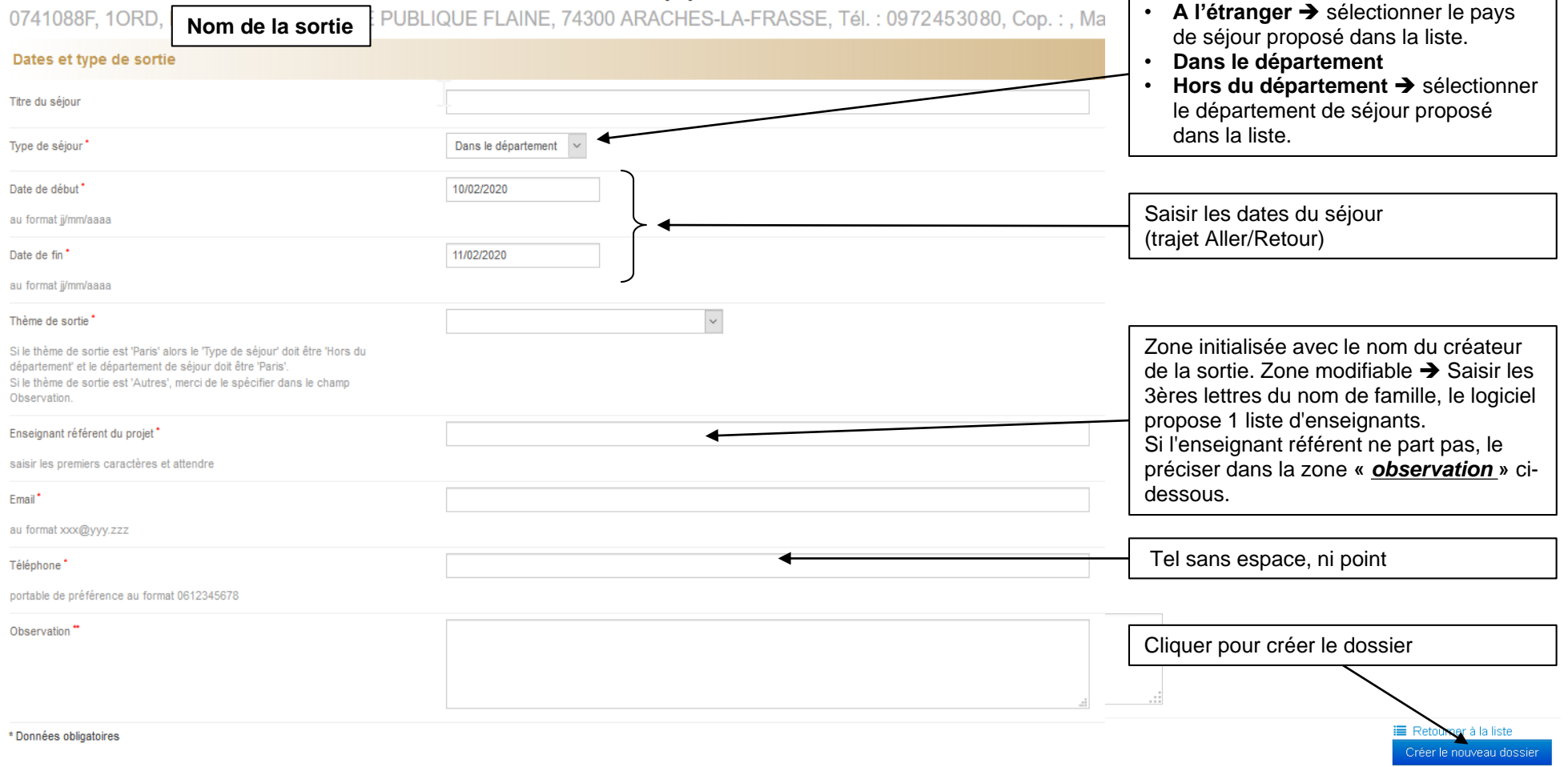

### CONSTITUTION DU DOSSIER

Un numéro unique d'enregistrement se crée.

En cas de changement de directeur, possibilité de modifier le nom du directeur qui suit le dossier en réactualisant ou de saisir le nouveau directeur

#### **Actions Possibles :**

- Générer Annexe 2 (format PDF) ,
- Poser une question au CPC sur le dossier (envoyé par mail)
- Supprimer le dossier (possible uniquement si pas envoyé)
- Dupliquer le dossier

#### **ATTENTION**

#### **pour le Directeur**

**l'action de « Transmettre le dossier » apparait uniquement quand** l'ensemble des données indispensables sont saisies (lignes rouges passées en vert)

### **MODIFICATION**  $-426118$

essai janv 2020

Sortie scolaire avec nuitée(s) .<br>Le dossier est en cours de rédaction

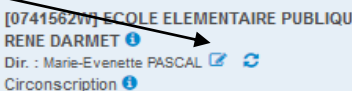

Du 16/03/20 au 20/03/20 Dans le département : Haute-Savoie

Nombre de classes : 0 Eff. enfants total: 0 Eff. enfants participants : 0 Encadrement: 0 Hébergement: 0

**O** Dossier transmissible au CPC seulement si le dossier contient : **x** au moins 1 classe

**\*** au moins 2 élèves participants

× au moins 2 déplacements

x au moins 1 hébergement **\*** au moins 1 encadrant sanitaire avec

présence dans le centre (nuit et jour) 簡 A transmettre à l'inspecteur de l'éducation

nationale de la circonscription avant le 27/01/2020 Dossier à transmettre au CPC au moins 3

A Générer Annexe 2

- ⊠ Question au CPC/IEN  $\boxtimes$  Générer couverture A3
- A Générer couverture A4
- **\*** Supprimer
- <sup>2</sup> Dupliquer

图 Refourner à la liste consultation

### $h<sup>2</sup>$ Dates et type de sortie Classes

Le dossier a été créé avec succès

**Encadrements** 

**Hébergements** 

### **Budget prévisionnel**

#### **ANNEXE 3 Transport Aller/Retour**

**ANNEXE 3 Bis Transport pendant le séjour** 

Attestations et contrôles par l'école

**Pièces jointes** 

#### **Observations et visas**

Pièces jointes par la DSDEN

Ci-contre : les 9 pavés EN MARRON sont à remplir **Cliquer sur le pavé pour l'ouvrir et renseigner la rubrique concernée**

Ci-contre : les 2 pavés EN BLEU **sont l'espace ou la DSDEN pourra vous transmettre les informations et la demande de révision**

> Pour ouvrir les pavés : **cliquer sur les onglets**

### ONGLET : DATES ET TYPE DE SORTIE

#### Dates et type de sortie

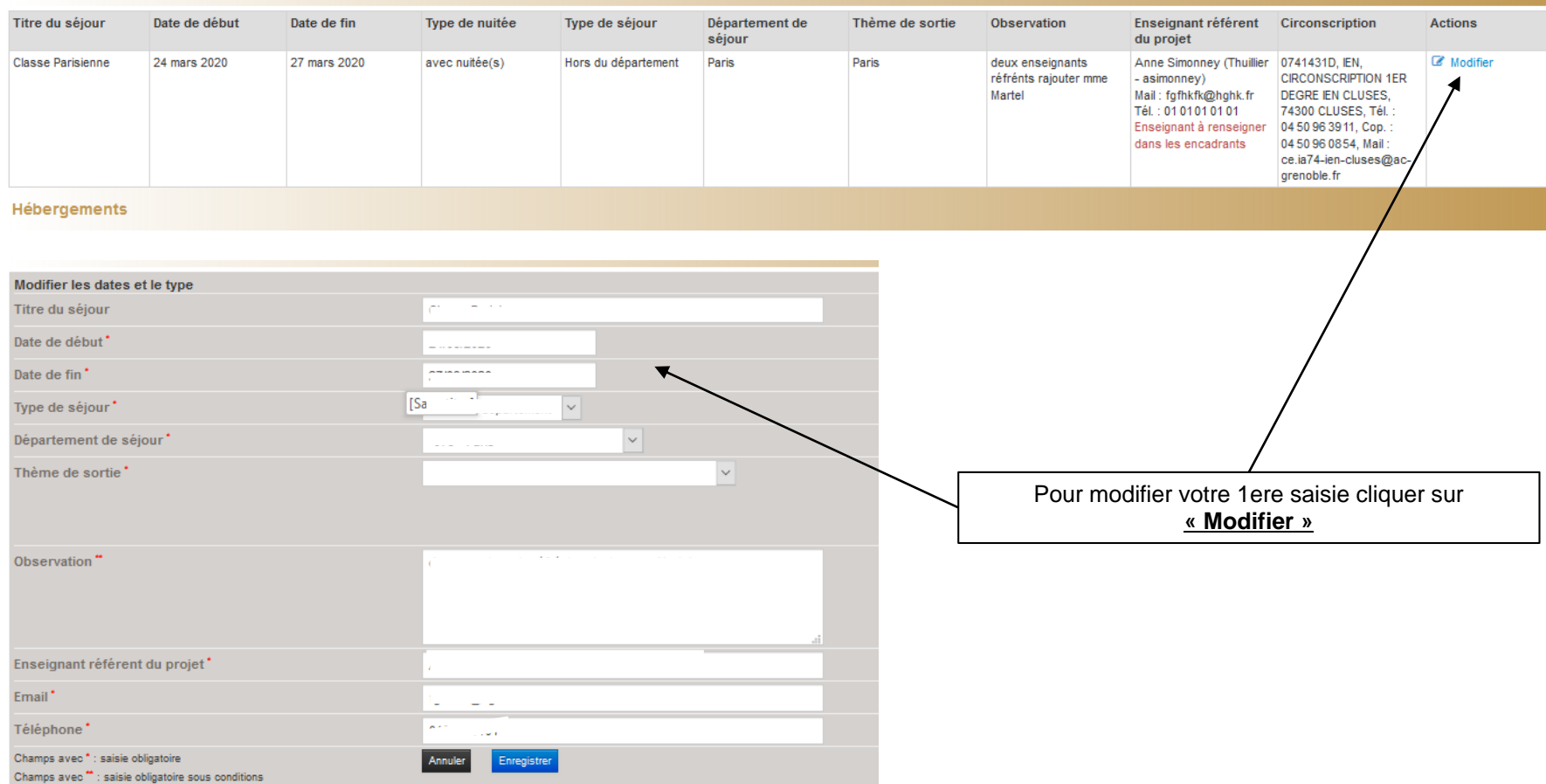

### ONGLET : CLASSES

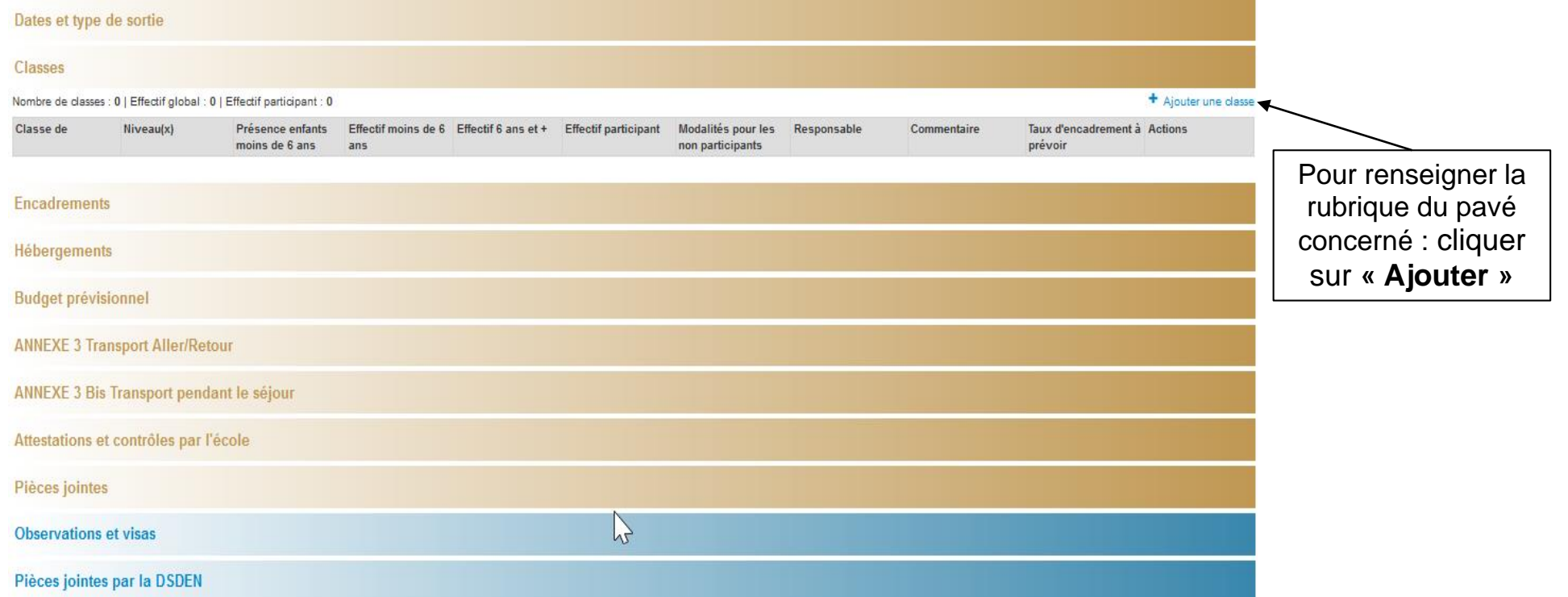

# CLASSES : DIFFÉRENTS CAS DE FIGURE

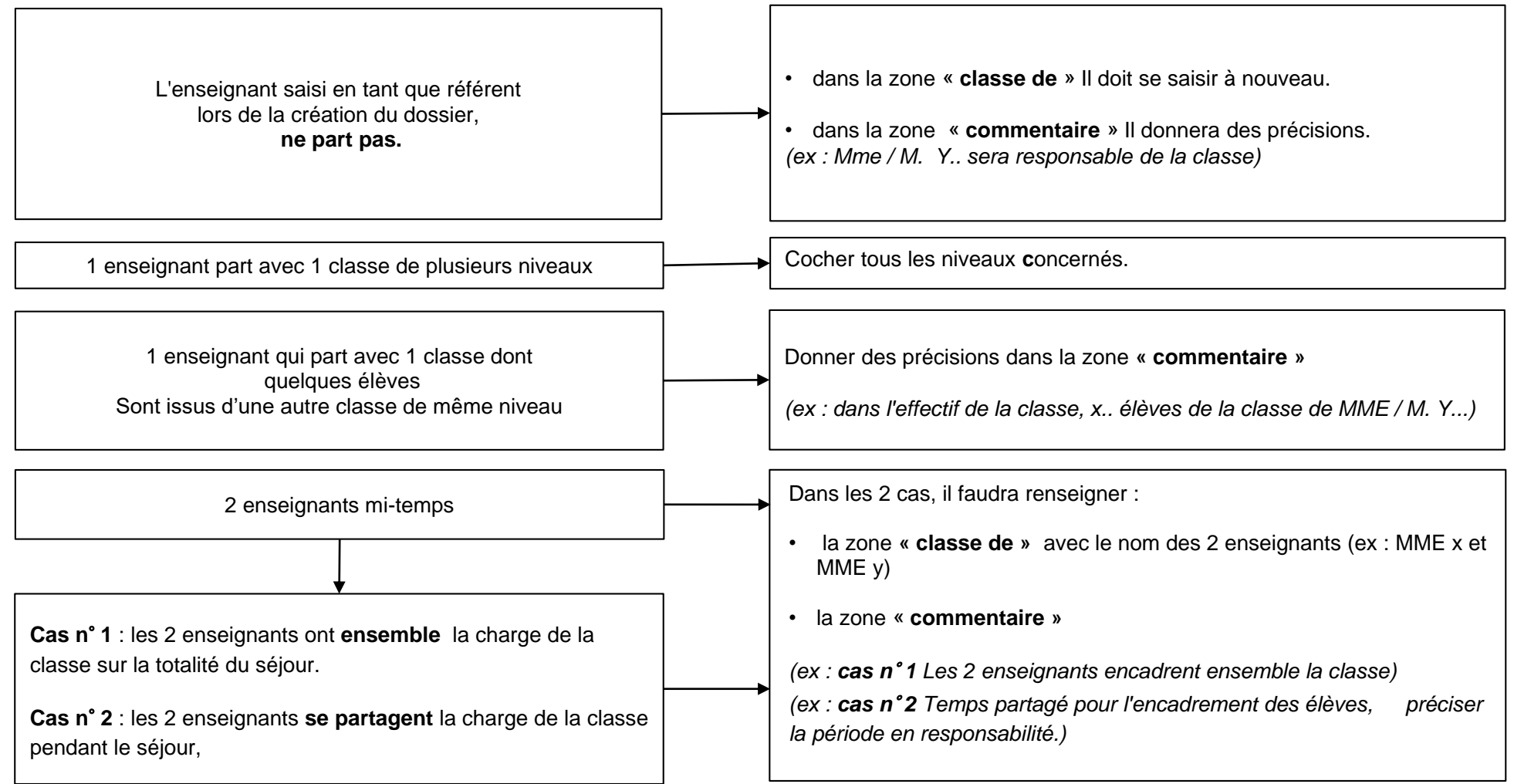

### AJOUTS, MODIFICATIONS ET SUPPRESSION

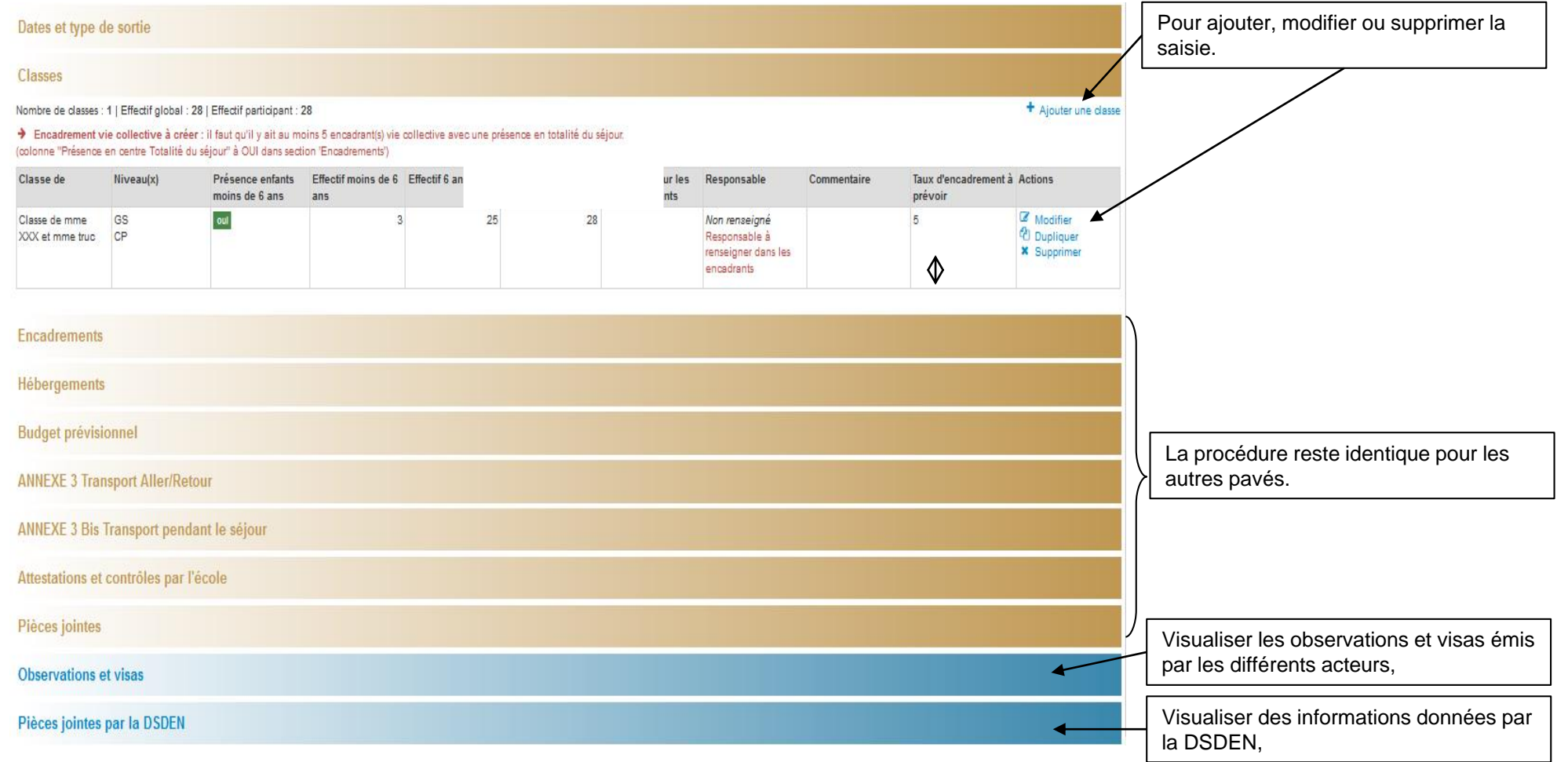

### TRANSMISSION DU DOSSIER AU DIRECTEUR

#### **MODIFICATION**

### #26124

essal ens dir

Sortie scolaire avec nuitée(s)

#### Le dossier est en cours de rédaction

**10741562V/T ECOLE ELEMENTAIRE PUBLIQUE RENE DARMET O** Dir. : Non defini Circonscription <sup>O</sup>

Du 01/04/20 au 03/04/20 Dans le département : Haute-Savole

Nombre de classes : 1 Eff. enfants total : 20 Eff. enfants participants : 20 Encadrement: 2 Hébergement : 0

Dossler transmissible au directeur d'école seulement si le dossier confient

au moine 1 elacce

au moins 2 élèves participants

moins 2 déplacements

au moins 1 hébergement au moins 1 encadrant sanitaire avec présence dans le centre (nuit et lour)

的 A transmettre à l'Inspecteur de l'éducation nationale di 0/02/2020 la circonscription avant le 1 Dossler à transmettre au CPC au moins 3 semaines avant

Tant que le dossier n'est pas « complet » Le choix « Transmettre au directeur» n'apparait pas. Les oublis sont en rouge

### **MODIFICATION**

#26124

essal ens dir

Sortle scolaire avec nuitée/s)

#### Le dossier est en cours de rédaction

[0741562W] ECOLE ELEMENTAIRE PUBLIQUE RENE **DARMET O** Dir. : Non défini Circonscription <sup>0</sup>

Du 01/04/20 au 03/04/20 Dans le département : Haute-Savole

Nombre de classes : 1 Eff. enfants total: 20 Eff. enfants participants : 20 Encadrement: 2 Hébergement : 1

曲 A transmettre à l'Inspecteur de l ation nationale de la circonscription avant le 10/02 moins 3 semaines avant Dossler à transmettre au CPC pour traitement

- <sup>C</sup> Transmettre au DIR
- **図 内 Générer Annexe 2**
- × **\*** Supprimer
- *C* Dupliquer

**E** Retourner à la liste

Légende des couleurs : orange : section avec des champs à salsir. bleu : section avec des champs en consultation. La ligne «Transmettre au Directeur» apparaît uniquement si le dossier contient au moins : 1 classe, des élèves, 1 hébergement, 1 aller, 1 retour, 1 encadrant et 1 assistant sanitaire.

Lorsque vous cliquez sur « Transmettre au DIR » 1 zone apparait pour le commentaire,

Zone de commentaire *(si nécessaire)*

л.

<sup>37</sup> Transmettre au DIR

Commentaire : facultatif

**Transmettre dossler** 

**Annuler** 

Cliquer sur « Transmettre le dossier » : un mail sera émis vers la boite fonctionnelle de l'école.

### TRANSMISSION DU DOSSIER AU CPC

#### **MODIFICATION**

### #26124

accol and dir

Sortle scolaire avec nuitée(s)

#### Le dossier est en cours de rédaction.

**10741562V/T ECOLE ELEMENTAIRE PUBLIQUE RENE DARMET O** Dir. : Non defini Circonscription <sup>O</sup>

Du 01/04/20 au 03/04/20 Dans le département : Haute-Savole

Nombre de classes : 1 Eff. enfants total : 20 Eff. enfants participants : 20 Encadrement: 2 Hébergement : 0

Dossler transmissible au directeur d'école seulement si le dossier confient : au moins 1 classe

- au moins 2 élèves participants
- moins 2 déplacements
- au moins 1 hébergement

au moins 1 encadrant sanitaire avec présence dans le centre (nuit et lour)

的 A transmettre à l'Inspecteur de l'éducation nationale de la circonscription avant le 10/02/2020. Dossler à transmettre au CFC au moins 3 semaines avant pour traitement.

Tant que le dossier n'est pas « complet », le choix « **Transmettre au CPC** » n'apparait pas. Les oublis sont en rouge.

#### Le dossier est en cours de rédaction.

0382140V, 1ORD, ECOLE ELEMENTAIRE PUBLIQUE LE LAC. 38100 GRENOBLE, Tél.: 04 76 09 09 89, Cop.: , Mail: Ce.0382140V@ac-grenoble.fr Directeur : Non défini Circonscription 0381616A

Du 09/11/17 au 16/11/17 Intra-académique (Isère) Nombre de dasses : 2 Eff. enfants total : 43 Eff. enfants participants : 40 Encadrement: 7 Hébergement : 1

单 A transmettre à l'inspecteur de l'éducation nationale de la circonscription avant le 21/09. Dossier à transmettre au CPC au moins 3 semaines avant pour traitement.

**C** Transmettre au CPC

- **B** Exporter en PDF
- **x** Supprimer
- *C* Dupliquer
- Retourner à la liste

Légende des couleurs : orange : section avec des champs à saisir bleu : section avec des champs en consultation.

Attention : Seul le directeur peut faire cette action. La ligne «**Transmettre au CPC**» apparaît uniquement si le dossier contient au moins : 1 classe, des élèves, 1 hébergement, 1 aller, 1 retour, 1 encadrant et 1 assistant sanitaire.

Lorsque vous cliquez sur « **Transmettre au CPC** » 1 zone apparait pour le commentaire.

Zone de commentaire *(si nécessaire).*

л.

**X7** Transmettre au DIR

Commentaire : facultatif

**Annuler** 

**Transmettre dossler** 

Cliquer sur « **Transmettre le dossier** » : un mail sera envoyé au CPC.

# VALIDATION & PIÈCES JOINTES PAR LA DSDEN

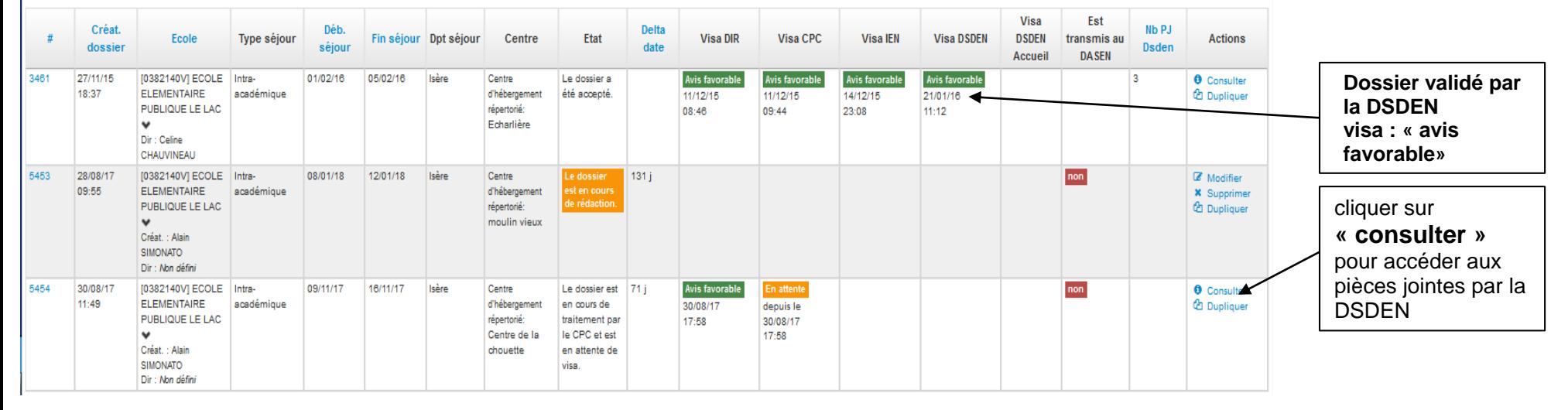

#### **Observations et visas**

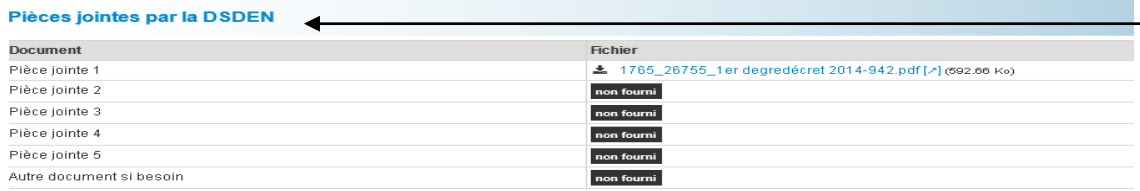

Le pavé 11**« pièces jointes par la DSDEN »**  permet de récupérer les documents transmis par la DSDEN en cliquant sur les différentes pièces iointes.

Vous trouverez dans cet onglet :

- . demande de révision signée par le DASEN,
- imprimé du compte rendu de séjour
- ou tout autre document jugé utile par la DSDEN

Cette fonction est possible dès la création et tout au long de la vie du dossier